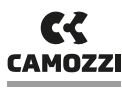

# **EtherNet FieldBus interface**

Use and maintenance instructions

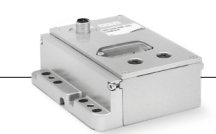

Automation

The products are designed and manufactured in conformity with the following directives: 2014/30/EU They also comply partially or totally with regard to the applicable parts of the following standards: - EN 61131-2-2007-09; ISO 4414:2010. Fixed equipment.

## **Configuration files**

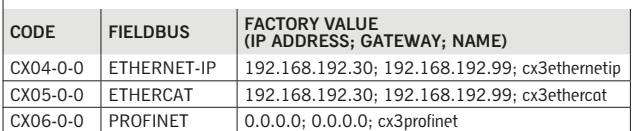

**Pin assignment**

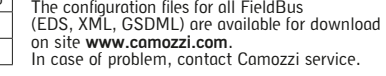

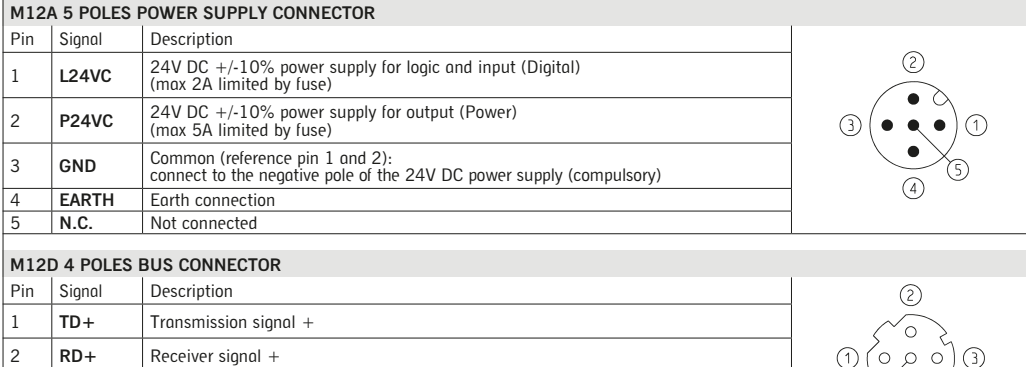

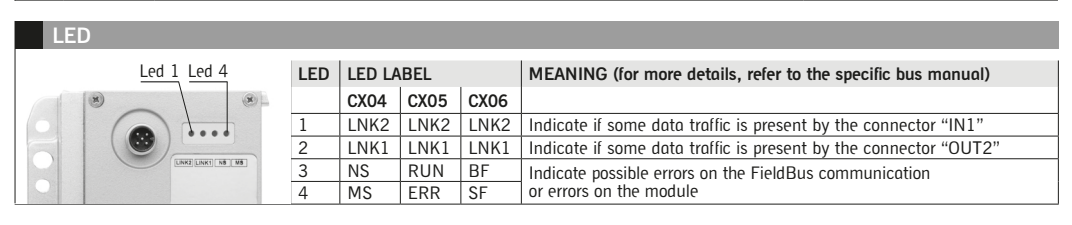

## **Autoaddressing**

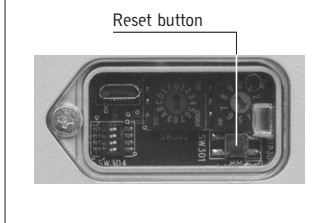

3 **TD-** Transmission signal - 4 **RD-** Receiver signal -

> **Step 1**: Turn-off the module; check if all modules of SPI-EtherNet subnet are properly connected and powered and if the subnet terminator are connected; press the Rest button. **Step 2**: Hold on the Reset button, power on the module.

- Wait some seconds and release the Reset button.
- **Step 3**: In order to activate the auto addressing routine, press the Reset button. The yellow leds on the modules start to blink quickly and became fixed on when the routine finished.

The addressing will be sequential in order as the subnet are connected.

**NOTE**: It is advisable to perform the autoaddressing using the specific function of Configurator program. Please refer to the relative manual for more details.

### **Camozzi Automation spa** Società Unipersonale Via Eritrea, 20/I - 25126 Brescia - Italy Tel. +39 030 37921 - Fax +39 030 2400430 info@camozzi.com - www.camozzi.com

**Technical assistance** Product inquiries and requests for support Tel. +39 030 3792790 service@camozzi.com

**Product Certification** Information concerning product certifications, EC standards, conformity declarations and instructions productcertification@camozzi.com

 $\circ$ A,